# **Advanced mode**

- [Introduction](#page-0-0)
- [Switch editing mode](#page-0-1)
- [Enhanced navigation](#page-0-2)
- [Enhanced Position attributes](#page-1-0)
- [Generate invoice / XML syntax selection](#page-2-0)

### <span id="page-0-0"></span>Introduction

The XInvoice standard provides for a large number of features for invoices. However, in most cases only a part of these features is relevant for the invoicing parties. Therefore, by default, the **"Normal" mode** is active which presents a reduced set of invoice features to enable convenient invoice capture. In **"Advanced" mode**, all invoice features of the XInvoice standard are displayed. You can switch between the two modes using the **"Actions"** navigation element.

Only in **"Advanced" mode** you can define individual VAT details and select the output format of the invoice. You can choose between the formats UBL and CEFACT. In **"Normal" mode**, XInvoices are generated in UBL output format.

## <span id="page-0-1"></span>Switch editing mode

The active mode is displayed next to the invoice number (1). Under **"Actions"** you can switch between the two modes **"Normal"** and **"Advance d"** (2).

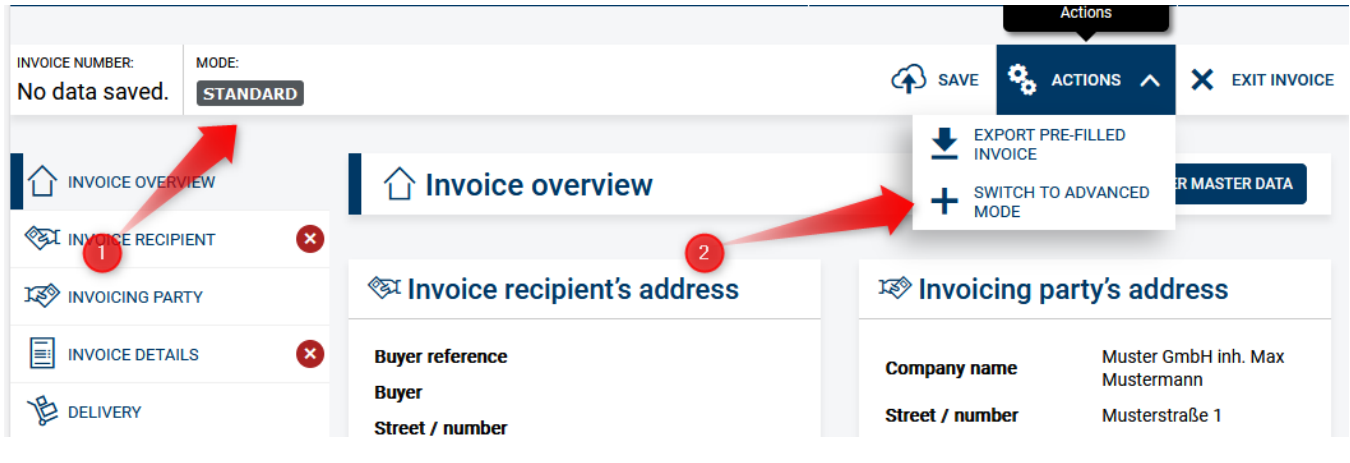

#### <span id="page-0-2"></span>Enhanced navigation

The **"Advanced" mode** extends the navigation with the modules "Tax representative" (1) and "VAT breakdown" (2).

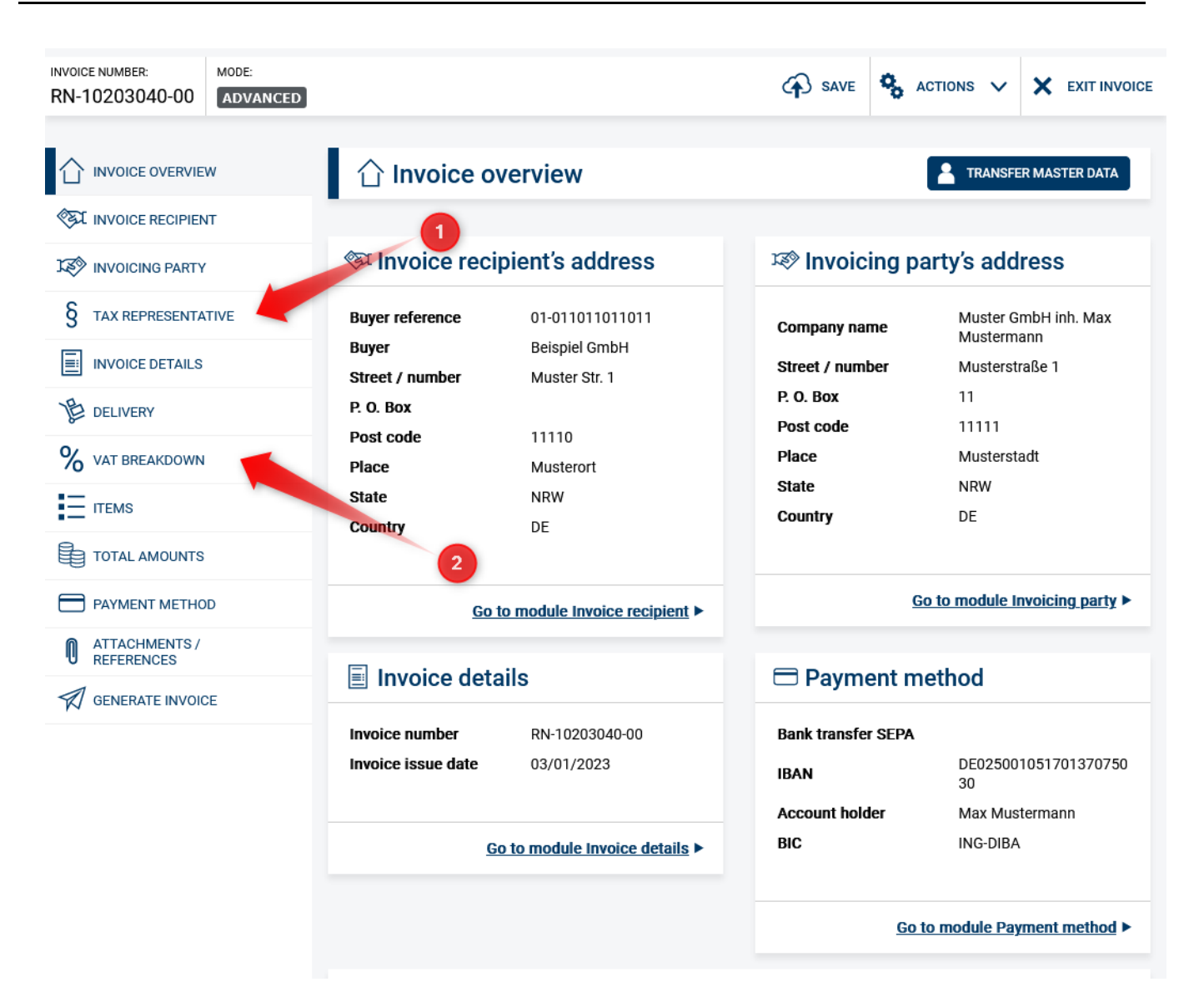

### <span id="page-1-0"></span>Enhanced Position attributes

In **"Advanced" mode**, it is possible to specify additional characteristics (1) for positions.

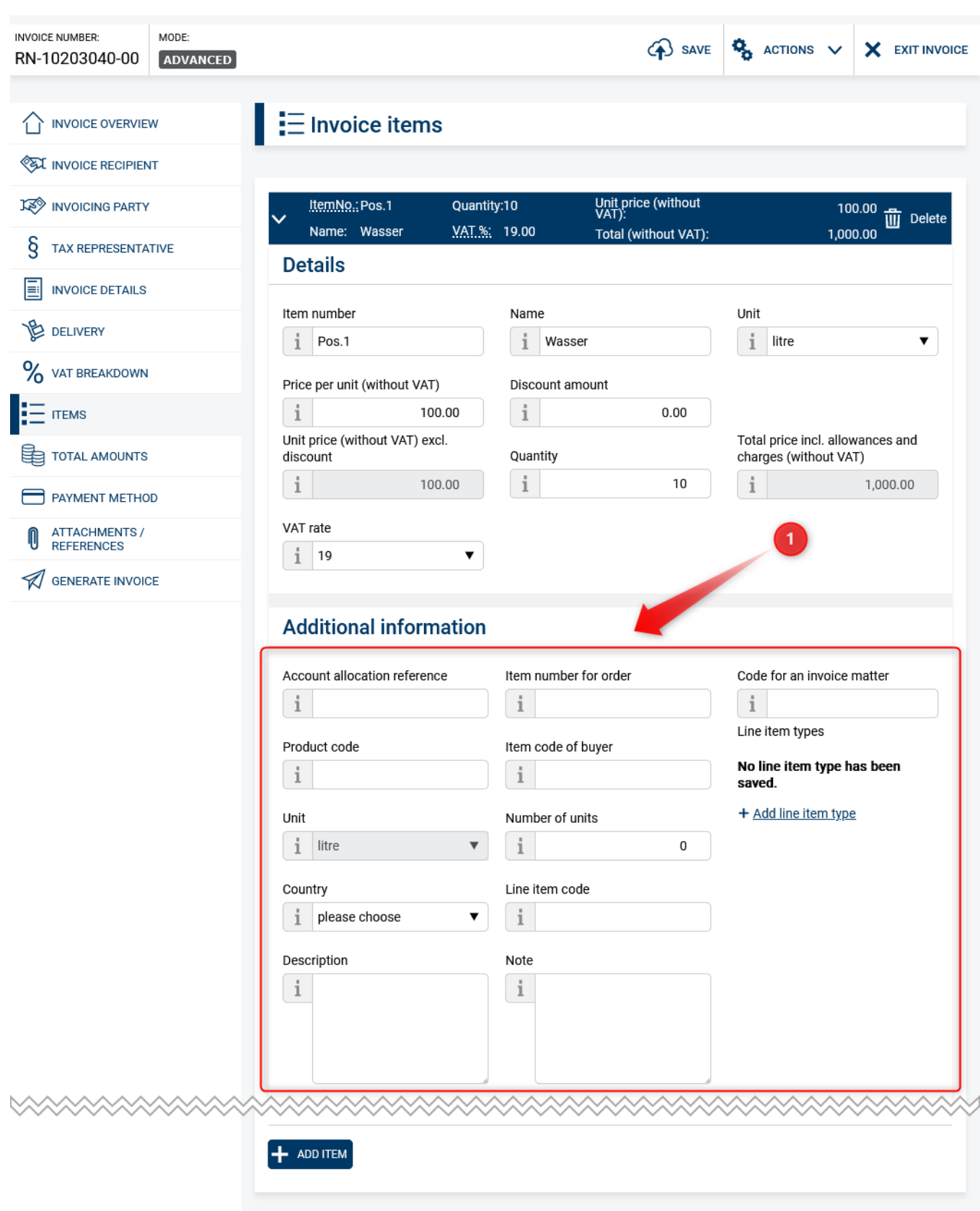

# <span id="page-2-0"></span>Generate invoice / XML syntax selection

In **"Advanced" mode**, you can select the desired output format of the XInvoice from the UBL or CEFACT formats (1). In **"Normal" mode**, XInvoices are generated in UBL output format.

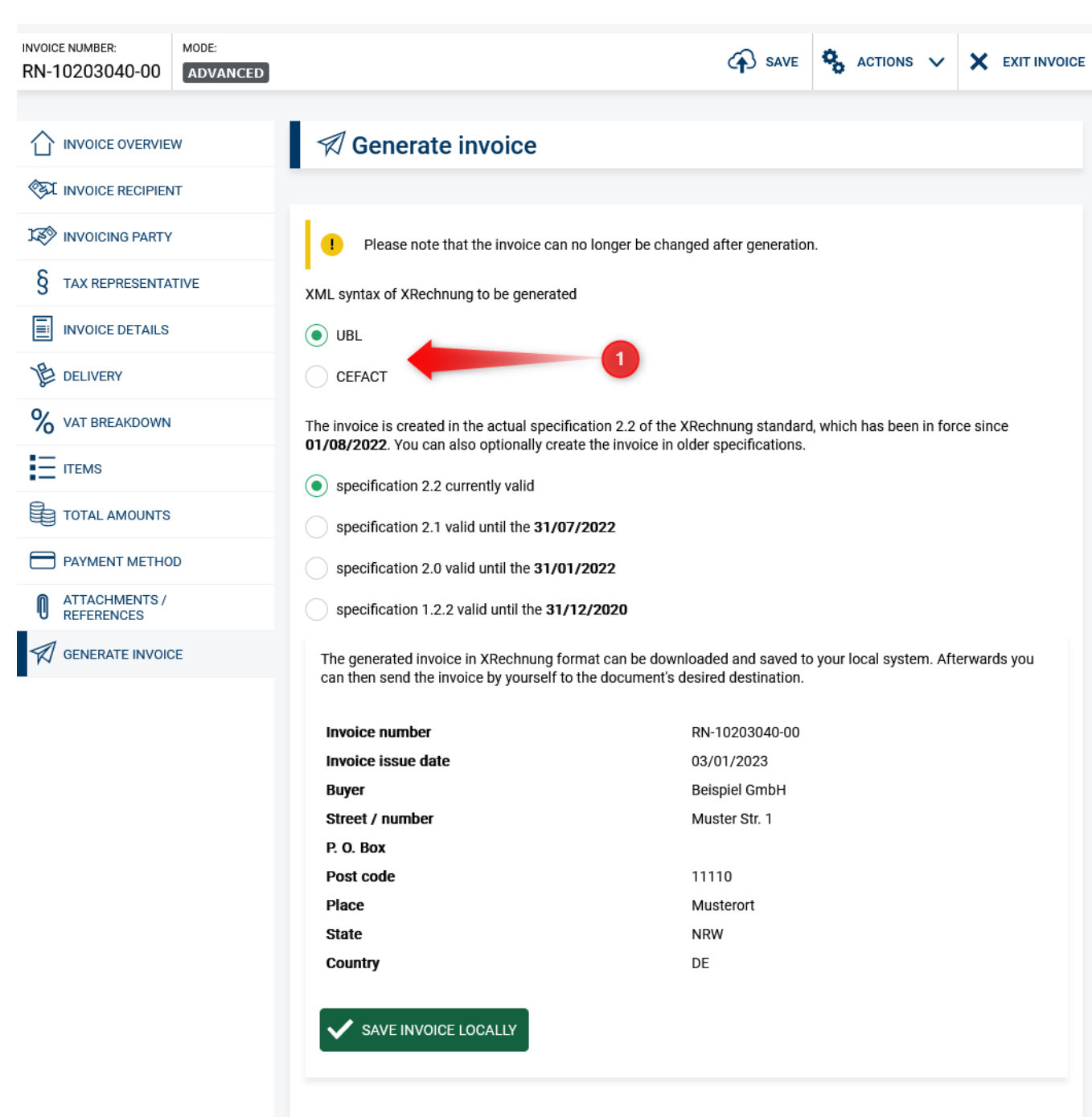